一度ロックされると、正しいパスワードを入力しても、お取引画面に移動しません。 自動的にロック解除の案内メールが、登録メールアドレス宛に送信されます。 以下のロックの解除方法に沿って操作を進めて下さい。

## 【ご注意】

当社では、お客様の安全なお取引のために、「セキュリティロック」の機能を設けております。 この機能は、一定回数、誤ったパスワードが入力されると、お取引口座へのログインを自動的にロックする機能です。 ロックを解除するには、以下のロックの解除方法に沿って操作を進めてください。

- 1.解除メールは、何度でも受け取ることができますが、使用できるのは発行時より1時間以内、 及び最後に受け取ったメールのみとなります。
- 2.期限が過ぎた場合、ログイン画面にございます「ログイン」ボタンを押下することで、解除メールが 登録メールアドレスへ配信されます。
- 3.メールが届かない場合、迷惑メールなどの対象となっていないかご確認ください。 尚、ご登録のメールアドレスに誤りがあり、受信できない場合は、当社カスタマーサポート部まで ご連絡ください。

パスワードをお忘れの場合、[パスワード問い合わせ]ボタンを押下 RRAND すると、登録メールアドレス宛にパスワードが配信されます。

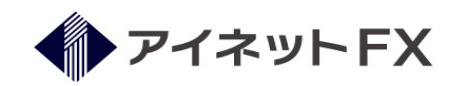

## セキュリティロックのご案内 と 解除の方法

## セキュリティロックされるまでの流れ

## セキュリティロックされた状態

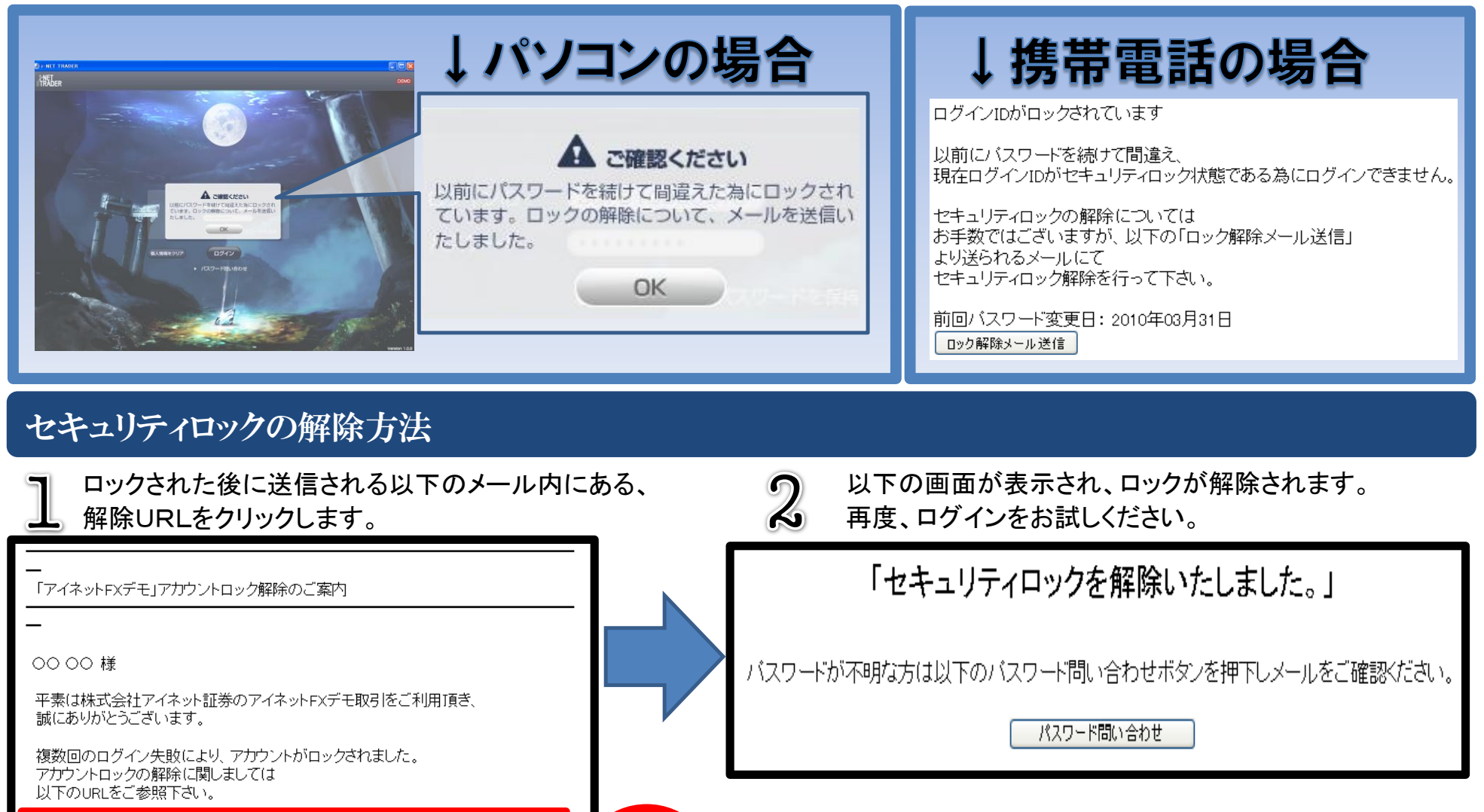

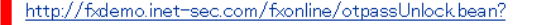

上記URLをご参照頂くことでアカウントロックの解除を自動で実施致します。

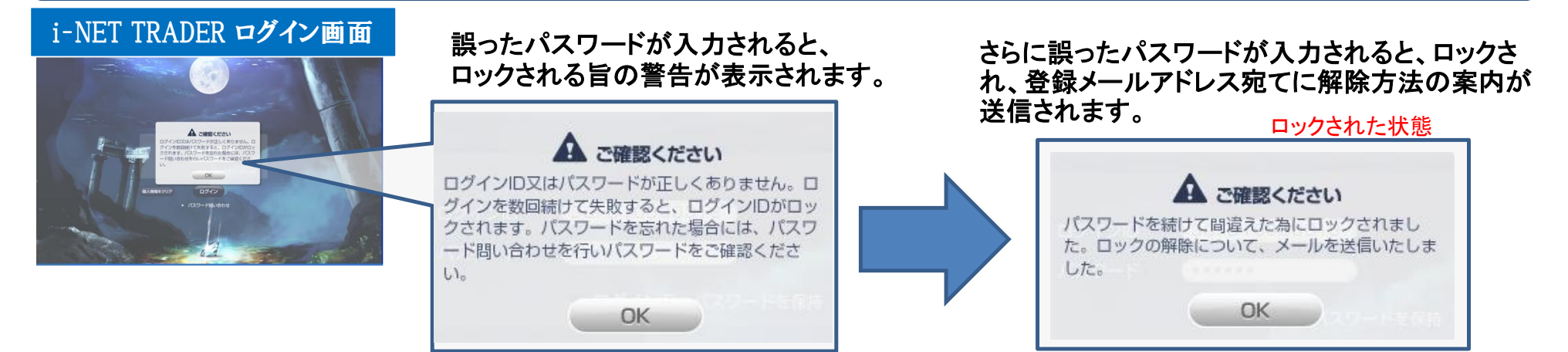

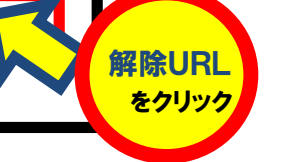